Anúncio [Rochael Ribeiro](https://pt.community.intersystems.com/user/rochael-ribeiro) · Mar. 31, 2022

## **Compartilhe uma demonstração de seu app do OEx**

Se seu app do Open Exchange possui uma demonstração online ou uma demonstração que possa ser baixada, você pode adicionar o link para ela no perfil de seu app.

Para fazê-lo:

- 1. Faça o login no [Open Exchange](https://openexchange.intersystems.com/)
- 2. Em sua conta, acesse a seção "Application"
- 3. Clique no app que você quer incluir a demonstração
- 4. Vá em **Settings -> Edit**
- 5. Coloque seu link para a demonstração no campo **Demo URL**
- 6. Grave as alterações
- 7. Envie a aplicação para aprovação

## [Exemplo de demonstração online](https://faker.demo.community.intersystems.com/faker/index.html) do app [iris-python-faker](https://openexchange.intersystems.com/package/iris-python-faker)

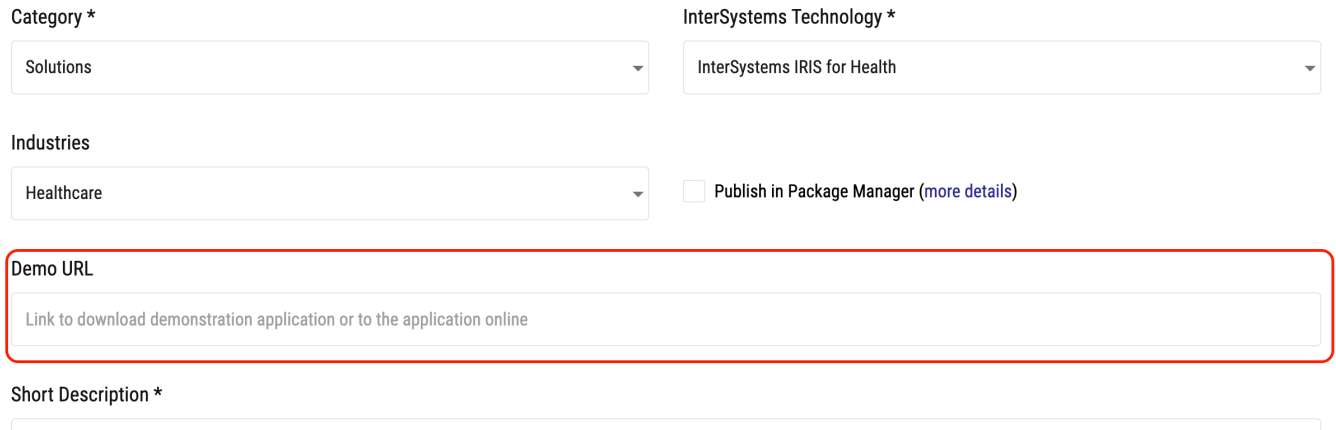

 $\mathbb{L}$ and a strong product of the state

## [#Open Exchange](https://pt.community.intersystems.com/tags/open-exchange)

**URL de**

**origem:**[https://pt.community.intersystems.com/post/compartilhe-uma-demonstra%C3%A7%C3%A3o-de-seu-app](https://pt.community.intersystems.com/https://pt.community.intersystems.com/post/compartilhe-uma-demonstra%C3%A7%C3%A3o-de-seu-app-do-oex)[do-oex](https://pt.community.intersystems.com/https://pt.community.intersystems.com/post/compartilhe-uma-demonstra%C3%A7%C3%A3o-de-seu-app-do-oex)